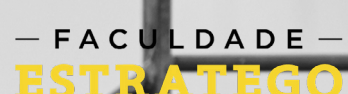

100

# **MANUAL DO ALUNO**

O

## SUMÁRIO

 $\blacksquare$ 

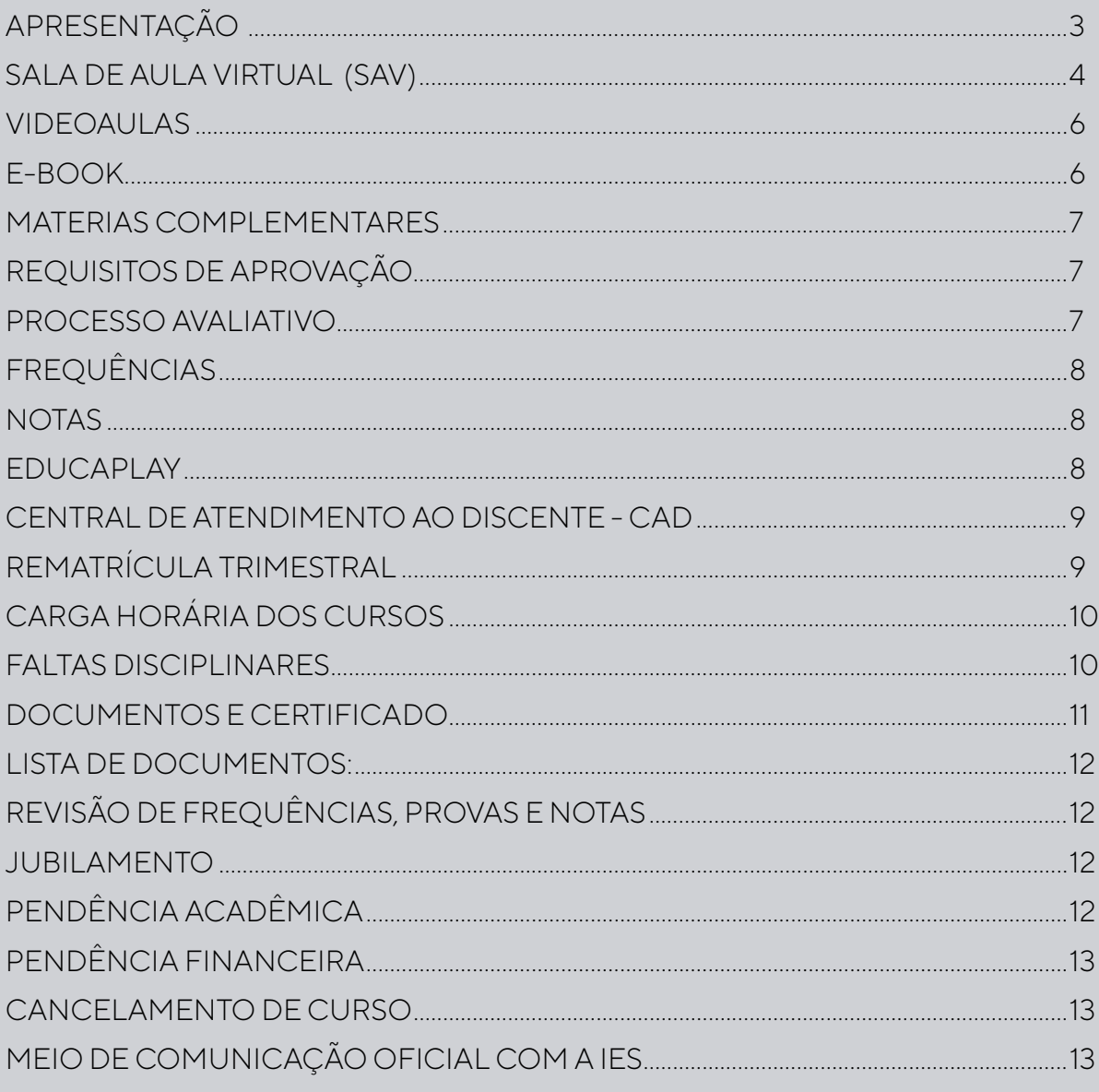

<span id="page-2-0"></span>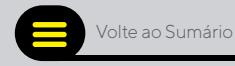

## APRESENTAÇÃO

Estamos imensamente felizes em recebê-lo(a) na Faculdade Estratego e em poder contribuir com essa importante etapa de desenvolvimento profissional, sua formação acadêmica.

Esperamos que todos os seus objetivos sejam alcançados, pois o seu sucesso é também nosso.

Esse manual tem por objetivo tornar nossa comunicação mais clara e nosso contato mais fácil.

Aqui você terá acesso às informações institucionais importantes, informações sobre seu curso, com o intuito de lhe auxiliar e guiar durante todo o percurso de sua realização.

Desejamos à você uma caminhada de Sucesso.

Seja muito bem-vindo(a)!

Diretoria Acadêmica Faculdade Estratego

<span id="page-3-0"></span>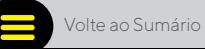

## SALA DE AULA VIRTUAL (SAV)

Para ter acesso ao seu ambiente de aprendizagem, você deve acessá-lo pelo seguinte endereço: http://app.saladeaulavirtual.com

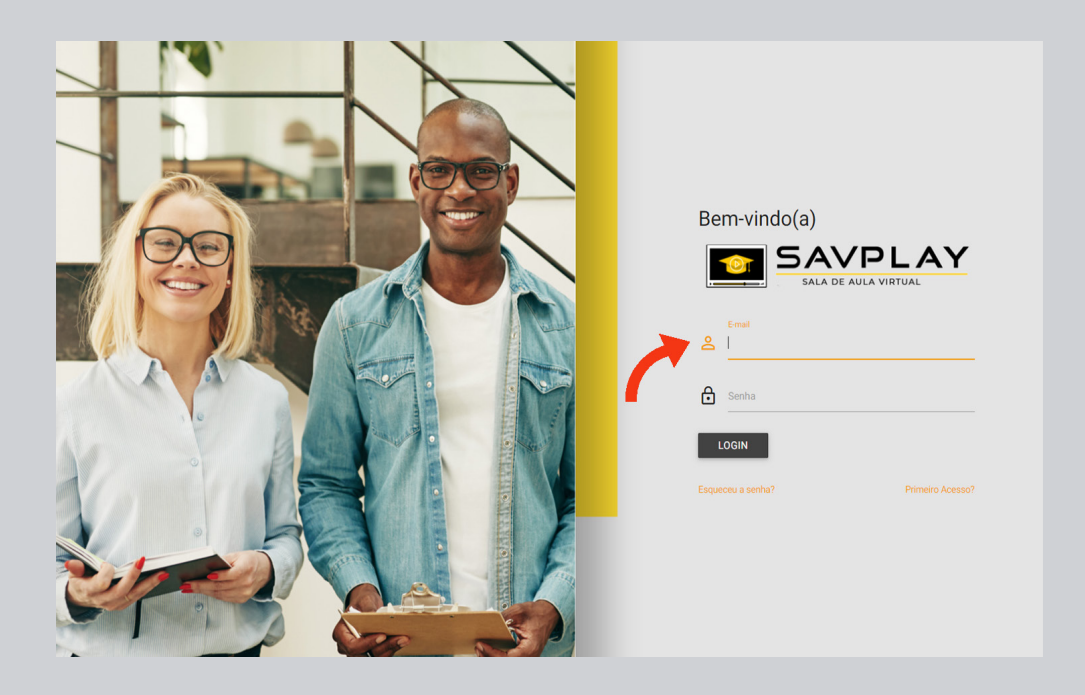

Ao acessá-lo pela primeira vez é importante que você clique em primeiro acesso, devendo inserir o CPF cadastrado no ato de sua matrícula e sua data de nascimento. Ao realizar esse processo, você deverá criar uma senha de acesso.

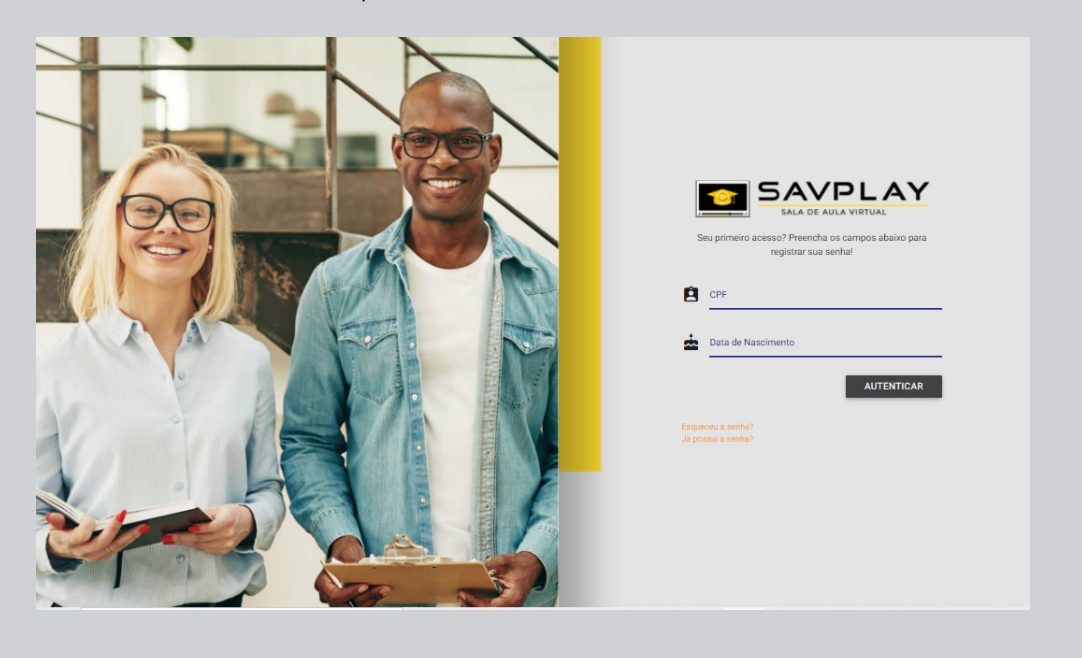

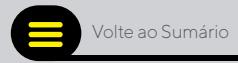

Através do ambiente virtual, você terá acesso a área do aluno, onde está presente a Sala de aula virtual, o Educaplay, o boletim acadêmico, o calendário, o CAD, os comunicados e as mensalidades.

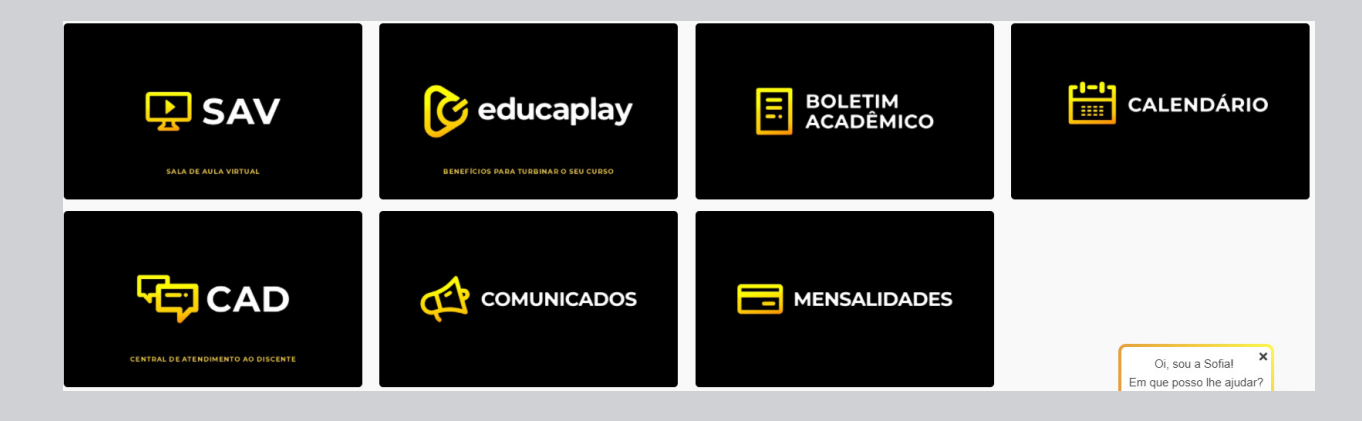

No campo "Sala de Aula Virtual", você poderá acessar o material didático das disciplinas do curso. Clicando no botão "acessar", que está localizado logo abaixo do nome da sua disciplina, você terá acesso às unidades de aprendizagem.

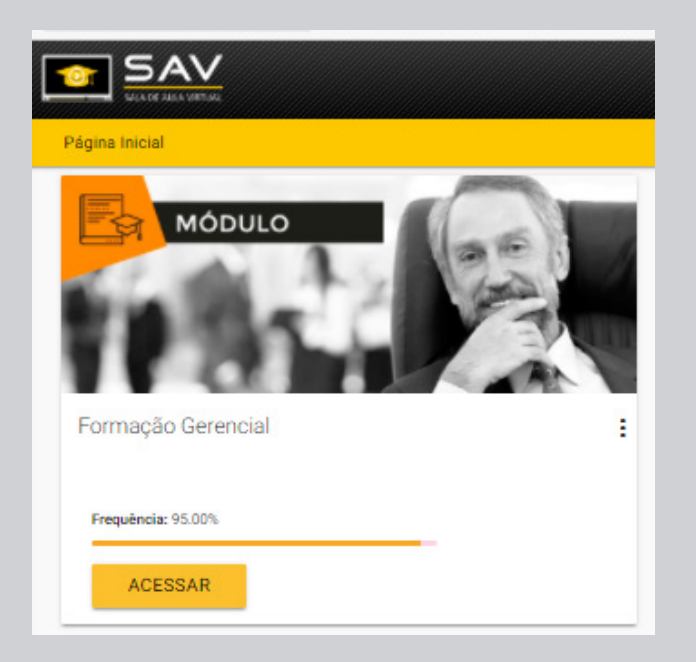

Todas as unidades de aprendizagem possuem os seguintes recursos:

<span id="page-5-0"></span>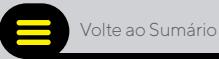

## VIDEOAULAS

Na SAV você contará com uma série de videoaulas gravadas pelos melhores professores do Brasil, abordando o conteúdo dos temas mais relevantes da sua área de conhecimento.

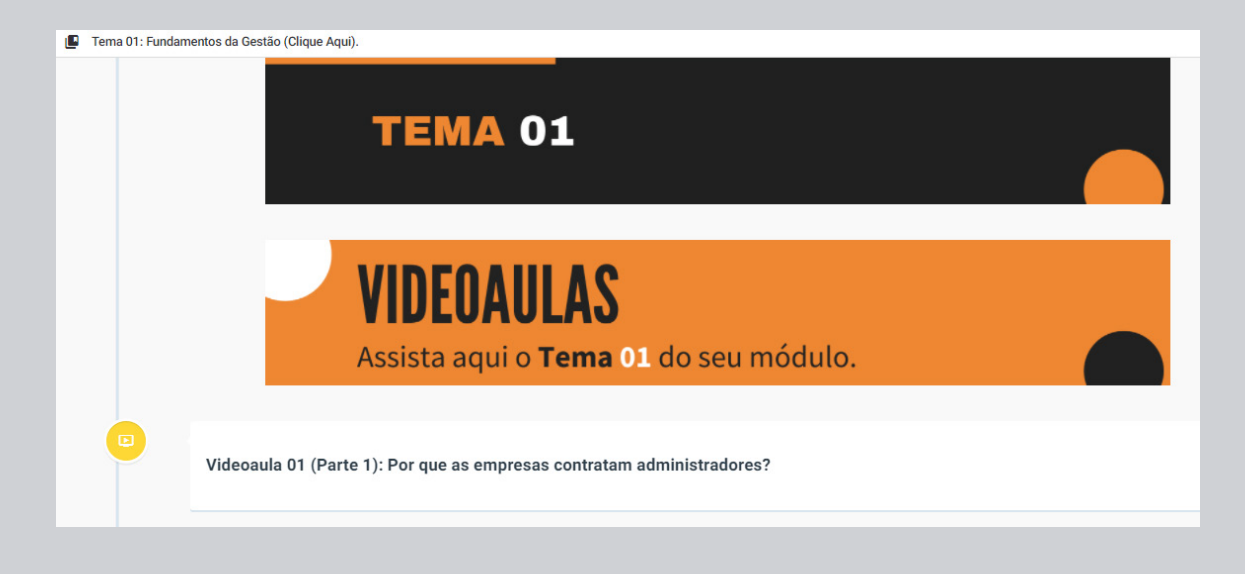

## E-BOOK

Para reforçar seus estudos, preparamos uma leitura complementar às suas videoaulas para aprofundamento do que foi abordado por cada um dos professores.

Todas as citações, exemplos e abordagens mencionadas durante as aulas, poderão ser encontrados no seu e-book, que irá lhe auxiliar na leitura e aprendizagem.

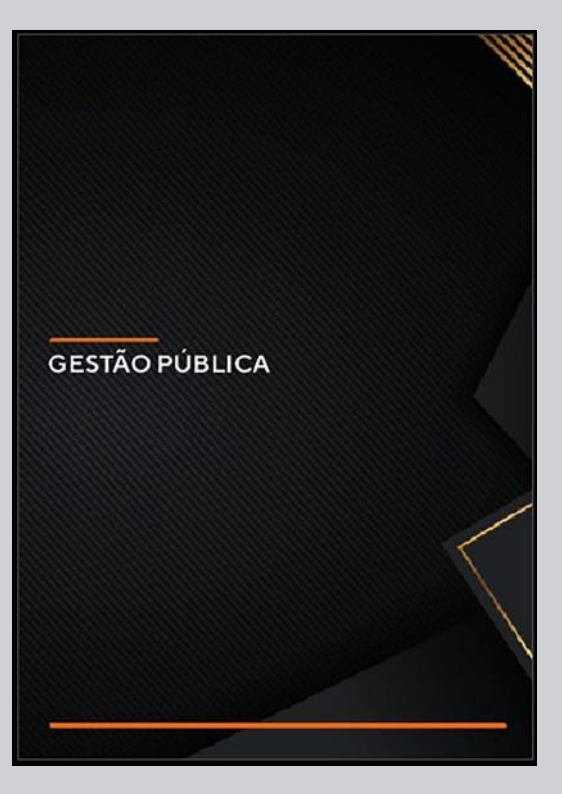

<span id="page-6-0"></span>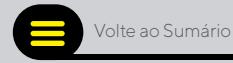

#### MATERIAS COMPLEMENTARES

Para se aprofundar no tema abordado em cada unidade de aprendizagem, no recurso "Materiais Complementares" você encontra alguns arquivos que lhe ajudarão a entender o assunto através de outras fontes de informação. Esses materiais não são elaborados pela faculdade, são indicações externas realizadas pelos professores.

Você pode começar assistindo às videoaulas ou lendo outros materiais. Fique à vontade. Você decide a melhor forma de estudar. Troque sua dinâmica de estudos até descobrir qual a melhor maneira de aprender. Para os estudos não existe resposta certa, apenas a forma mais eficiente.

## REQUISITOS DE APROVAÇÃO

Como requisitos de aprovação nos módulos cursados é necessário obter 75% de frequência e atingir a nota mínima de 70 pontos no somatório das questões avaliativas.

#### PROCESSO AVALIATIVO

Como forma de avaliar seu aprendizado, estará disponível uma avaliação correspondente ao seu módulo em 45 dias após o início de sua aula. A avaliação totaliza 100 pontos e é dividido em 10 questões, estas serão sorteadas pelo sistema. Ao acessar, você terá 60 minutos para realizar a avaliação.

Sua frequência será computada mediante ao acesso as atividades das unidades de aprendizagem.

Caso não alcance o percentual mínimo, estará automaticamente reprovado, devendo solicitar refazer a disciplina através da inscrição no EducaPlay, no serviço "rematrícula de disciplina".

<span id="page-7-0"></span>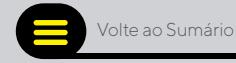

#### FREQUÊNCIAS

Você poderá acompanhar os registros das frequências através de sua área acadêmica. Para atingir a aprovação no módulo, o discente deverá alcançar 75% de frequência em cada módulo, que será computada de acordo com o andamento de seu acesso às atividades inseridas no sistema. Caso não alcance o percentual mínimo, estará automaticamente reprovado, devendo solicitar rematrícula de disciplina.

#### **NOTAS**

O discente poderá acompanhar os lançamentos das notas das avaliações através do recurso "área do aluno".

Para aprovação no disciplina, o discente deverá alcançar a nota mínima de 70 pontos. As notas das avaliações ficarão disponíveis na "área do aluno" assim que cada avaliação for finalizada.

#### EDUCAPLAY

Para turbinar seus estudos, disponibilizamos acesso ao EducaPlay, que é a loja de serviços da Faculdade. Por meio dela você desbloqueia serviços como solicitação de documentos, aceleração de curso, segunda oportunidade de prova, tempo de integralização, rematrícula de disciplina, rematrícula, tempo extra e outros benefícios.

Dentre os documentos e serviços disponibilizados, temos:

- Cancelamento de Curso;
- Certificado de Conclusão;
- Certificado de Conclusão 2ª via;
- Declaração de Conclusão;
- Declaração de Imposto de Renda;
- Declaração de Vínculo;
- Ementário de Curso;
- Histórico Acadêmico;

<span id="page-8-0"></span>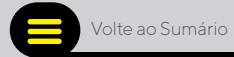

- Revisão de Prova;
- Transferência de curso.

Para que os benefícios sejam concedidos, é necessário que você selecione a opção obter benefício, finalizando o processo de aquisição. No EducaPlay há benefícios gratuitos e outros mediante pagamento de taxa. A liberação de sua solicitação é feita após a confirmação de pagamento.

#### CENTRAL DE ATENDIMENTO AO DISCENTE - CAD

Todos os atendimentos prestados pela IES são registrados na sua"área do aluno", no campo "Central de Atendimento ao Discente - CAD". Desta forma, você terá a possibilidade de contra argumentar o registro da tutoria e, quando não houver mais dúvidas, você poderá finalizar o atendimento, sendo imprescindível a avaliação do serviço, sua opinião é muito importante para nosso crescimento.

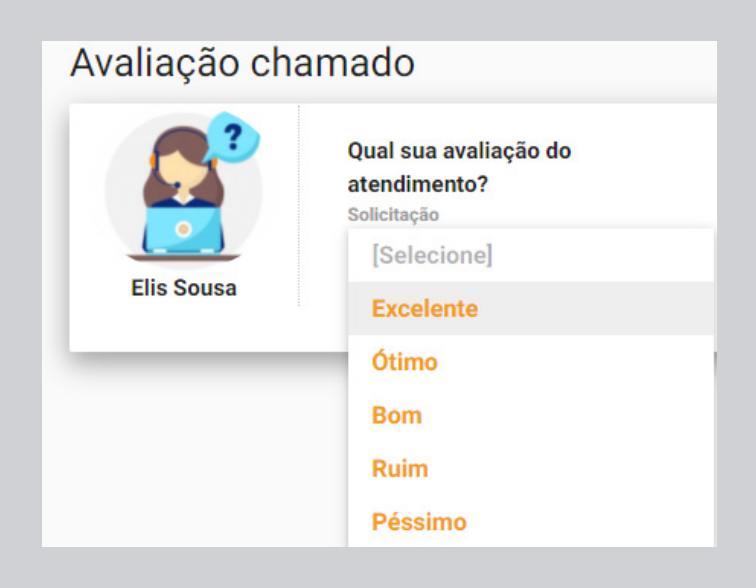

## REMATRÍCULA TRIMESTRAL

Atenção, caro discente! A cada três meses é necessário que seja realizada sua rematrícula. O prazo estipulado é trimestral e definitivo. O pagamento regular e integral das parcelas, juntamente com a inexistência de débitos junto a IES, é condição imprescindível para a validação da rematrícula no trimestre subsequente. Caso você não tenha pendências acadêmicas e financeiras, a rematrícula é feita automaticamente. Caso haja pendências, é necessário regularizá-las para realizar a rematrícula.

<span id="page-9-0"></span>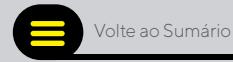

## CARGA HORÁRIA DOS CURSOS

As aulas terão duração conforme previsão em normas e/ou legislação vigentes e de acordo com as características de cada curso.

A carga horária total de cada curso será distribuída em módulos de 45 horas e carga horária total de 360 horas.

Os cursos têm a carga horária total conforme previsto em normas e/ ou legislação vigentes e de acordo com as características de cada curso.

A cada módulo as aulas poderão mudar de data de liberação. Fique atento (a) aos comunicados enviados pela IES.

As aulas serão liberadas dentro da Sala de Aula Virtual, dentre os recursos contamos com vídeos, materiais complementares e avaliação. A liberação das aulas virtuais será automática. Quanto às avaliações, ocorrem 45 dias após a liberação do módulo, sendo uma tentativa disponível. Caso o aluno não a realize, estará automaticamente reprovado, devendo solicitar rematrícula de disciplina, sob pagamento de taxa.

#### FALTAS DISCIPLINARES

- Usar meios ilícitos para resolver trabalhos, provas ou qualquer tarefa que lhe for determinada.
- Comportar-se de forma inadequada com a IES, promovendo algazarra, distúrbios ou outras ações que impliquem risco e/ou prejuízo ao andamento das aulas.
- Praticar atos ofensivos à moral e aos bons costumes.
- Realizar, sob qualquer pretexto, atividades não previamente autorizadas, utilizando-se do nome ou logomarca da IES.
- Desrespeitar, ofender, provocar, agredir ou desacatar qualquer integrante da IES.

<span id="page-10-0"></span>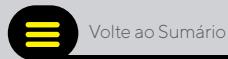

#### DOCUMENTOS E CERTIFICADO

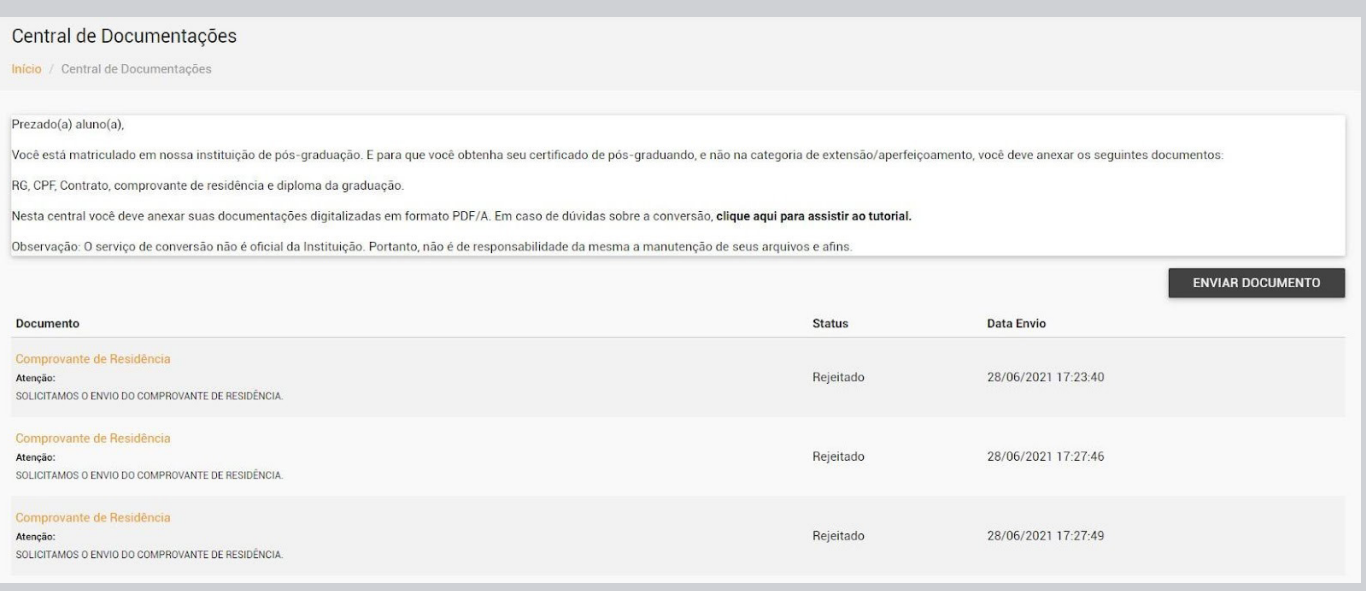

Para obter sua certificação de conclusão, você deve enviar sua documentação completa através da central de documentos, além de ser aprovado em todas as disciplinas em período determinado pelo Calendário Acadêmico. Ressaltando que o certificado de pós graduação só será emitido aos alunos que comprovarem a conclusão da graduação, enviando o documento comprobatório descrito no requerimento de matrícula.

Para acessar a central de documentos, dirija-se a "Área do aluno":

Logo após acessar a Central de Documentos, clique em "enviar documento." A sua documentação deve ser enviada no prazo de até 7 dias, a partir do seu período de matrícula.

Não esqueça, caso a digitalização não seja do arquivo original, todas as cópias de documentos devem ser autenticadas pelo cartório.

O único formato aceito para envio de documentos comprobatórios é o PDF/A (não há possibilidade de conversão do documento para ser editado). Não serão aceitos arquivos no formato PDF (simples), pois podem ser convertidos em outros formatos de arquivo que permitem a alteração do documento.

<span id="page-11-0"></span>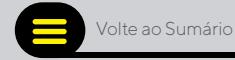

#### LISTA DE DOCUMENTOS:

- Alunos que já finalizaram a graduação: RG, CPF, Diploma de Graduação e Comprovante de Residência.
- Alunos em processo de finalização do curso de graduação, último período ou aguardando a colação de grau: RG, CPF, Declaração de vínculo institucional ou declaração de conclusão da graduação, Comprovante de Residência e contrato assinado (o certificado de conclusão não poderá ser entregue enquanto não for enviado o diploma de graduação).
- Tendo cumprido todas as exigências, você precisará solicitar, através de protocolo, o seu certificado de conclusão, que será emitido no prazo de até 60 dias após a solicitação.

## REVISÃO DE FREQUÊNCIAS, PROVAS E NOTAS

O prazo para solicitação dos serviços de revisão de notas e avaliações online será de até 30 dias corridos após a ocorrência dos módulos e realização das avaliações. Revisão solicitada após este prazo será indeferida.

#### JUBILAMENTO

Considera-se aluno jubilado, o discente que não concluir o seu curso no prazo de dois anos, contados a partir da data de encerramento do curso, indicado no requerimento de matrícula.

## PENDÊNCIA ACADÊMICA

Considera-se com pendência acadêmica todos os discentes que não estiverem com aprovação nas disciplina ministradas para a turma ou/e não realizarem a reposição, quando solicitadas.

É de inteira responsabilidade do discente realizar as disciplinas/atividades de seus cursos, conforme o prazo de liberação das disciplinas fornecidas pela IES. É reservado o direito a IES de, quando necessário, trocar professores e datas deliberadas. As videoaulas serão disponibilizadas dentro da Sala de Aula Virtual.

<span id="page-12-0"></span>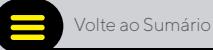

Com os prazos pré estabelecidos de liberação das disciplinas que a IES indicar, tendo em vista a natureza do conteúdo e técnica pedagógica necessária, bem como ambiente virtual de ensino que se fizerem necessários.

## PENDÊNCIA FINANCEIRA

Considera-se com pendência financeira todos os discentes que não estiverem em dia com as mensalidades do curso.

## CANCELAMENTO DE CURSO

O contratante deverá comunicar formalmente, via registro pelo Educaplay, "cancelamento de curso", à contratada, a desistência do curso em que está regularmente matriculado, sendo obrigatório, para sua validade, a comprovação do pagamento de todas as parcelas até o mês da desistência, responsabilizandose ainda, pelo pagamento de multa rescisória no valor de duas parcelas, isso para o caso de alunos não bolsistas integrais. Valor este, que deverá ser pago, de imediato, ao setor financeiro da contratada, junto com o pedido de cancelamento do curso.

Nos casos de desempregos, doenças graves que necessite de afastamento para tratamento médico e transferência de emprego para outro estado ou país e não haja condições do contratante continuar honrando o pagamento das mensalidades do curso, as condições de pagamento de multa, decorrente da desistência, poderá ser negociada junto à contratada, mediante a registro no CAD, localizado na área do aluno.

## MEIO DE COMUNICAÇÃO OFICIAL COM A IES

O meio de comunicação oficial com a instituição é a Central de Atendimento ao Discente - CAD, no qual o aluno realizará sua chamada ou registro na "área do aluno" localizada em nosso site. Por este canal você poderá solicitar informações, pedir orientações, fazer sugestões ou recomendações de acordo com suas necessidades.

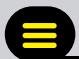

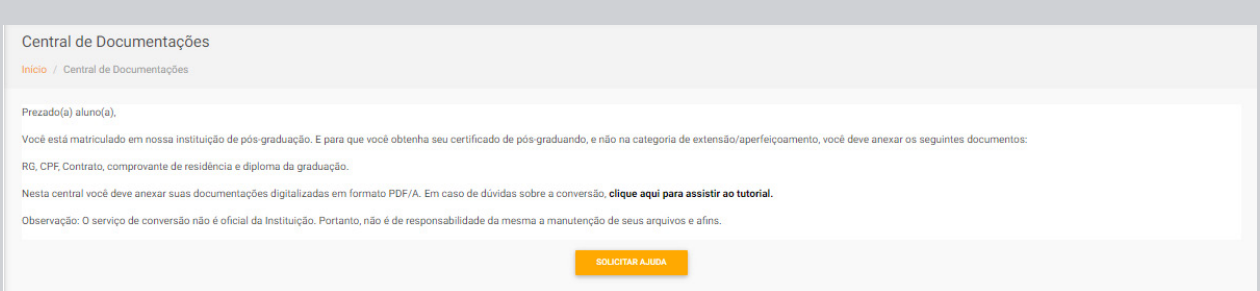

#### **Central de atendimento:**

De Segunda à Sexta das 09h às 20h Sábado de 08h às 12h.

#### **Importante:**

Suas solicitações serão respondidas em até 4 (quatro) dias úteis.

Presidente da Faculdade Estratego Herberth Cutrim Diretoria Geral Tiago Herculano Direção Acadêmica Roberta Pantoja Direção TI Diego Sampaio Central de Atendimento ao Discente - CAD Brenda Lima Secretaria Acadêmica Danielle Britto